# LECTURE 34 PLANNING OUR WEB APP

MCS 275 Spring 2022 Emily Dumas

## **LECTURE 34: PLANNING OUR WEB APP**

#### Course bulletins:

Please install Flask, e.g. with

```
python3 -m pip install Flask
```

in preparation for using it in upcoming assignments.

Project 4 will be posted today.

## **TODAY**

Create the rough design for a web application we'll write in Python in the next few lectures.

Continue study of HTML and CSS by making some mockups of the user interfaces.

## **TOY MODELS**

I will prioritize getting a working product that uses things we've discussed in the course.

That will mean skipping some natural features (e.g. authentication) and avoiding some technologies because they'd take too long to introduce (e.g. JS), or because they'd hide the use of things we're learning (e.g. SQLAlchemy).

## **WORK ORDER SYSTEM**

A work order (WO) is a request that a certain job be done (e.g. "swap mainboard of laptop to fix bad HDMI port" or "replace damaged lock on tiger cage").

After a WO is created, it needs to be assigned to a person who will do the job.

Later, the person who the WO was assigned to may mark it complete.

## A system to track WOs would have several user types:

#### Submitters

Create new WOs

#### Workers

- Take on WO as assignment, do the work
- Mark an assigned WO complete

#### Administrators

Modify/delete WOs in other ways

## **SIMPLIFICATION**

As we won't build any user account system, we'll just create separate pages in our web application that serve the needs of these different user types.

App name?

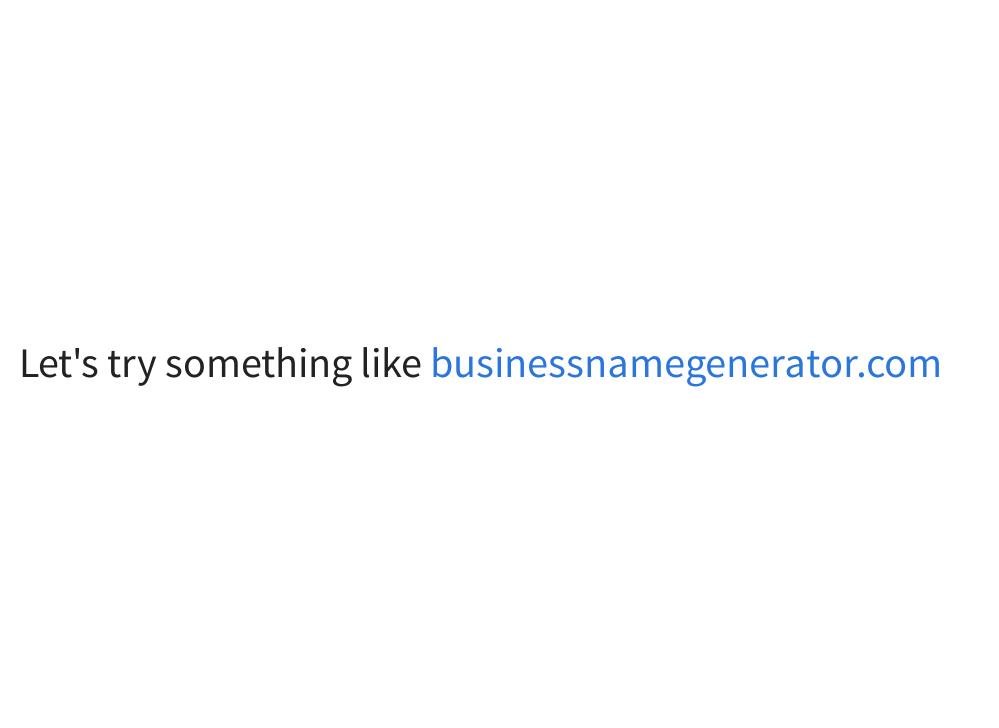

## **UI MOCKUPS**

Let's make some HTML+CSS documents that look like the applications we're planning to build.

Later, we'll use these as the starting point for the HTML the app will generate.

## **CSS**

A language that styles HTML. Basic syntax is

```
SELECTOR {
    PROPERTY1: VALUE1;
    PROPERTY2: VALUE2;
}
```

Elements that match the SELECTOR will have their styling changed by adjusting values of the given properties (things like color, font size, border).

CSS has a complex system of units for values like distances and sizes.

```
body {
    font-family: "Verdana", sans-serif;
    background: #COCOCO;
}

p {
    border: 1px solid #0000000;
}
```

The body element of the document (hence everything) will use the font called "Verdana", or if that isn't available, some sans serif font.

The body will be displayed with a light gray background.

Each paragraph will be surrounded by a 1-pixel black border.

## **HEX COLORS**

The color code

#789ABC

#### means

- Amount of red = 0x78 = 120 out of 255
- Amount of green = 0x9A = 154 out of 255
- Amount of blue = 0xBC = 188 out of 255

Google has a color picker that can be helpful.

## **CSS PROPERTIES**

```
There are lots, e.g. color, background, font-family, font-size, width, height, border, margin, margin-top, margin-left, padding, padding-left, ...
```

CSS properties reference at w3schools

## **APPLYING A STYLESHEET**

You can embed a stylesheet (block of CSS) directly in HTML by placing it inside <style> within <head>.

Or you can use the HTML < link > tag to specify the CSS can be found at another URL (e.g. is in another file).

```
<link rel="stylesheet" href="mysite.css">
```

Like <style>, <link> should go in the header.

The latter approach makes stylesheets reusable.

## ID

An HTML element in a document can be given a unique identifier with the id attribute.

```
Let's talk about CSS selectors...
```

If two elements have same id, your HTML is invalid.

You can link to an element within a document by id e.g.

```
We discuss <a href="#selector-intro">selectors</a> below.
```

## **CLASS**

You can create **classes** (categories) for elements in a HTML document. Mainly used so items in a category (e.g. important, outdated, footnote) can be styled differently (e.g. red, faded, small text).

Specify the category of an element using the class attribute.

```
Space wasps approaching.
```

No need to declare classes in advance, nor to refer to every class in your CSS.

## **CLASS AND ID SELECTORS**

## Apply class- or id-specific styles in CSS:

```
/* Text in paragraphs is orange */
p { color: #FFA500; }

/* Paragraphs of class "urgent-warning" have big, red
    text. This overrides the previous line, as the more
    specific selector gets precedence. */
p.urgent-warning { color: #FF0000; font-size: 120%; }

/* The paragraph with id "selector-intro" is bold */
p#selector-intro { font-weight: bold; }
```

## CHILD AND DESCENDANT SELECTORS

```
div ul {
    /* style for any ul that has
    a div ancestor */
}
div > ul {
    /* style for any ul that has
    a div as its parent */
}
ul ul {
    /* style for ul inside another ul */
}
```

## MANY OTHER SELECTORS

first-child, only-child, selection by adjacency, values of attributes, ...

w3schools CSS selectors reference

## PYTHON'S BUILT-IN HTTP SERVER

python3 -m http.server

Opens a web server that serves files in the current directory and its subdirectories.

Visit http://localhost:8000/in a browser (or substitute other port number shown in startup message) to see index.html.

Firewall rules typically prevent incoming connections from the internet (and maybe the local network too). That's good! Or

python3 -m http.server --bind 127.0.0.1

### REFERENCES

- UIC course IT 202 teaches web design properly
  - (whereas for us it is a vehicle to demonstrate Flask)
- HTML tutorial from w3schools
- CSS tutorial from w3schools
- A Guide to HTML5 and CSS3 no-cost PDF ebook from 2014 that is good for self-study;
   must enter an email address to download
- Countless web design books in the O'Reilly technical library (free to anyone with a UIC email address).

### **REVISION HISTORY**

2022-04-06 Initial publication